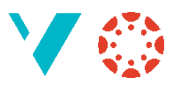

# LaTeX i Canvas

Dette hintet er for dei som bruka[r TeX/LaTeX](https://www.overleaf.com/learn/latex/Learn_LaTeX_in_30_minutes) for å skrive symbol og formlar.

# **LaTeX i teksteditoren**

Canvas har no ganske god støtte for å bruke LaTeX. I den nye versjonen av teksteditoren ligg ein god (?) LaTeX-editor under dei tre prikkane heilt til høgre:

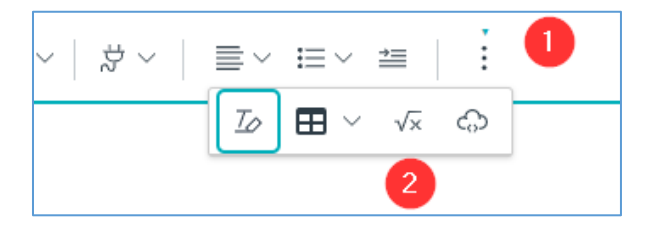

Du skriv LaTeX-koden som vanleg, og set den inn i løpande tekst.

### **LaTeX i «New Quizzes»**

I quiz-verktøyet «New Quizzes» (1) er LaTeX betre integrert; sjå neste side.

# **Oppdatering i februar**

20. februar utvider Canvas støtta for LaTeX; då kan du skrive LaTeX i "alle" felt der du kan skrive tekst [https://community.canvaslms.com/t5/Releases/Canvas-Release-Notes-2021-02-20/ta](https://community.canvaslms.com/t5/Releases/Canvas-Release-Notes-2021-02-20/ta-p/434781#toc-hId--847420806)[p/434781#toc-hId--847420806](https://community.canvaslms.com/t5/Releases/Canvas-Release-Notes-2021-02-20/ta-p/434781#toc-hId--847420806)

Til og med i kalenderen, i den grad det er interessant:

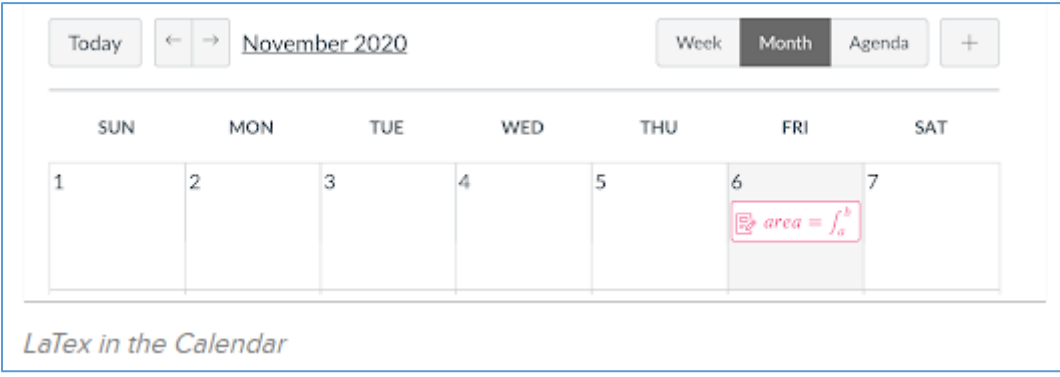

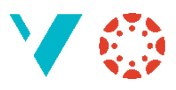

# **LaTeX i «New Quizzes»**

I quiz-verktøyet «New Quizzes» (1) er LaTeX betre integrert; du kan no skrive koden rett inn i løpande tekst, både i spørsmålet (2) og i svaralternativa (3):

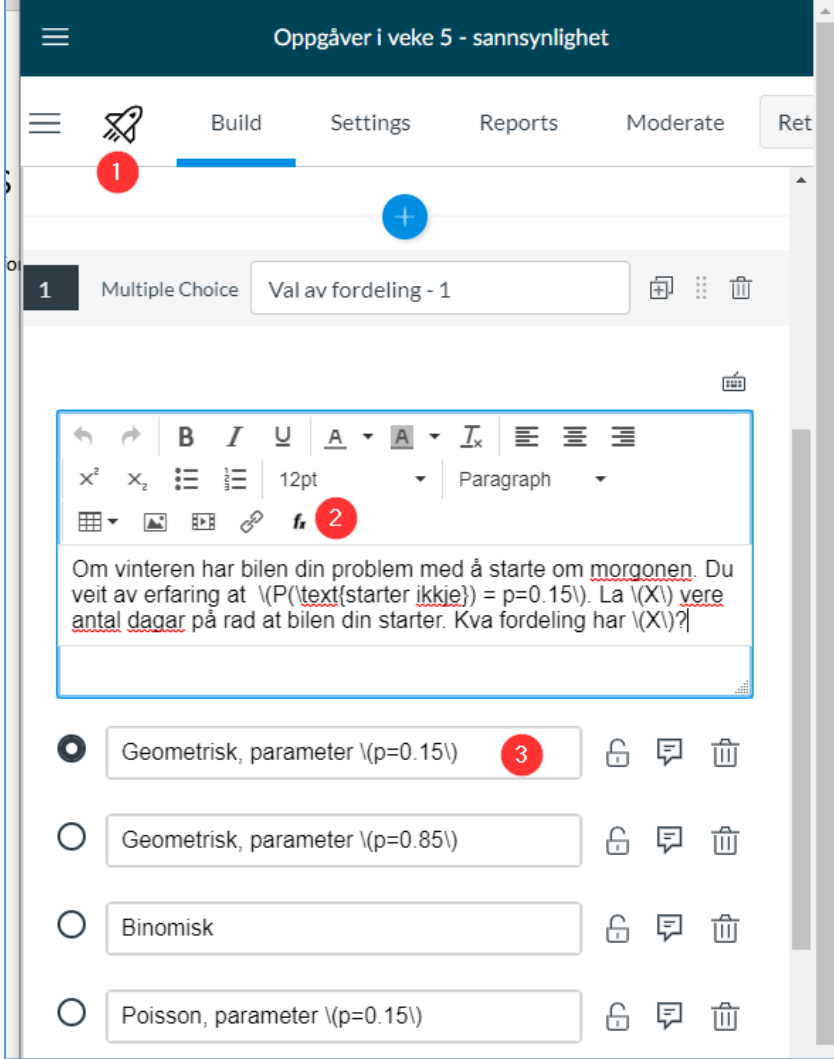

#### Dette vert til

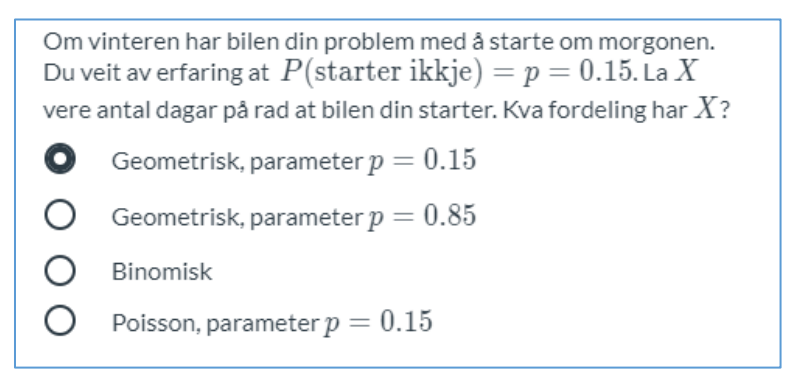